# Obračun plače: Korak 1 (osnovne nastavitve)

Zadnja sprememba 16/08/2024 9:56 am CEST

Program omogoča enostaven obračun plač v dveh korakih.

Na enem obračunu lahko obračunamo **različne vrste izplačil** :

- plače zaposlencev
- prispevki [zasebnika](http://help.minimax.si/help/obracun-prispevkov-zasebnika)
- [poslovodenje](http://help.minimax.si/help/poslovodenje) (zav. podlaga 040+112 in 040)
- [študentsko](http://help.minimax.si/help/nagrade-dijakom-in-studentom) delo

Preko obračuna plač obračunavamo tudi **različne vrste obračunov:**

- **zaostala izplačila in nadomestila plač,**
- **izredna izplačila,**
- **[jubilejno](http://help.minimax.si/help/jubilejna-nagrada) nagrado**
- **[odpravnine](http://help.minimax.si/help/odpravnina)**
- **[poslovno](http://help.minimax.si/help/poslovna-uspesnost) uspešnost**
- **Drugi dohodki iz [delovnega](http://help.minimax.si/help/drugi-dohodki-iz-delovnega-razmerja) razmerja**

Z obračunom plače začnemo z letom, ki ga imamo v**[Nastavitvah](http://help.minimax.si/help/nastavitve-organizacije-osnovne-nastavitve) > organizacije** določenega kot poslovno leto. Obračuni za pretekla obdobja (manjša od nastavljenega poslovnega leta) niso mogoči.

Za potrebe poročanja za dohodnino je omogočen obračun plače za en mesec pred vstopom v program.

Pri zasebniku vnesemo še polja za vnos ur zaobračun [prispevkov](http://help.minimax.si/help/obracun-prispevkov-zasebnika) zasebnika.

# **Korak 1: Nastavitve obra**č**una pla**č**e**

V nadaljevanju opisujemo vnos podatkov na prvem koraku obračuna.

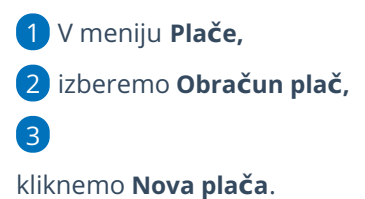

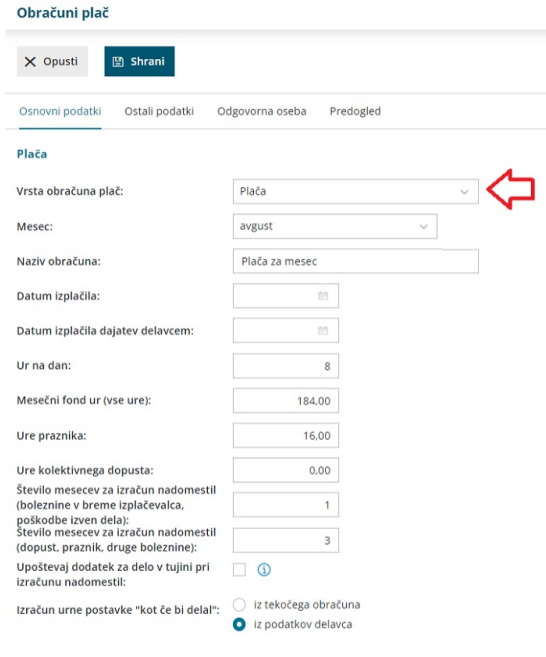

# **Osnovni podatki**

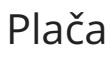

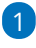

Izberemo **vrsto obračuna plač.** (v tem navodilu je prikaz obračuna

**Plače**). Izbiramo med:

- o Plačo
- Zaostalimi izplačili in nadomestili (poračuni)
	- V primeru izbire vrste obračuna **Zaostala izplačila** in

nadomestila vnesemo **Število mesecev za zaostala izplačila.**

- Izrednimi izplačili
- Jubilejna nagrada
- o Odpravnina
- Poslovna uspešnost
- Drugi dohodki iz delovnega razmerja

2 V spustnem seznamu izberemo/spremenimo **mesec**, za katerega

bomo obračunali plačo. Vsi dokumenti se nanašajo na izbrani mesec. Temeljnica se tvori na zadnji dan izbranega obračunskega meseca,

3 v **Nazivu obračuna** lahko podrobneje opišemo naziv obračuna in ta bo izpisan na plačilni listi, rekapitulaciji ter v opisu temeljnice,

4 vnesemo **Datum izplačila.** Ta datum se upošteva na listinah in pri datumu plačila na plačilnih nalogih za neto nakazila in povračila.

5 Vnesemo **Datum plačila dajatev.** Na vpisani datum se pripravijo

plačilni nalogi za dajatve delavcev.

6 V **Ure na dan** vnesemo število ur na dan, npr. 8 ur, če ima podjetje 40 urni delavnik. Število dni se upošteva pri izračunu povračila stroškov prevoza in prehrane kot količnik med številom ur rednega dela in tem podatkom.

7 V **Mesečni fond ur (vse ure)** program predlaga vse delovne ure, vključno s prazniki. Na osnovi tega podatka se za posameznega delavca predlagajo ure rednega dela kot mesečni fond ur, zmanjšan za ure praznika in kolektivnega dopusta.

8 V **Ure praznika** vnesemo/spremenimo ure praznika, če je ta bil na delovni dan. Na osnovi tega podatka se v obračunu delavca avtomatično pripravi obračunska vrstica za to vrsto izplačila/nadomestila.

9 V **Ure kolektivnega dopusta** vnesemo ure kolektivnega dopusta. Na osnovi tega podatka se vsem delavcem v obračunu pripravi obračunska vrstica za redni dopust s temi vpisani urami kolektivnega dopusta.

#### 10

V polju **Število mesecev za izračun nadomestil (boleznine v breme izplačevalca, poškodbe izven dela)** vnesemo število mesecev obračuna plač iz katerih povprečja želimo, da program izračuna urno postavko za boleznine v breme izplačevalca in za poškodbe izven dela.

Program samodejno predlaga **1**. V tem primeru program izračuna urno postavko iz obračuna plače zadnjega meseca pred obračunom plače, ki ga vnašamo.

#### 11

V polje **Število mesecev za izračun nadomestil (dopust, praznik, druge boleznine)** pa vnesemo število mesecev obračuna plač iz katerih povprečja želimo, da program izračuna urno postavko za nadomestila plače, kot so dopust, praznik in druge boleznine.

- Program samodejno predlaga **3**. V tem primeru program izračuna urno postavko iz povprečja plač zadnjih treh mesecev pred obračunom plače, ki ga vnašamo.
- Več o izračunu urne postavke za [nadomestila](http://help.minimax.si/help/izracun-urne-postavke-za-nadomestila).

12 Če želimo, da program pri izračunu urne postavke za nadomestila upošteva tudi dodatek za delo v tujini (pri napotitvah), dodamo kljukico v polju **Upoštevaj dodatek za delo v tujini pri izračunu nadomestil.**

#### 13

V polju **izračun urne postavke "kot če bi delal"** izberemo ali želimo, da

program izračuna urno postavko:

- **Iz tekočega obračuna** > program uporabi za izračun urne postavke za nadomestila vrednosti, ki so dodane na plači (redno delo in vse dodatke, brez nadur) in bi jih delavec v istem mesecu prejel, če bi delal.
- **Iz podatkov delavca** > program upošteva pri izračunu urne postavke za nadomestila podatke vnesene v [šifrantu](http://help.minimax.si/help/vnos-delavca) > delavci (vrednost osnovne plače, vrednost povečanja osnovne plače, dodatek za delovno dobo, dodatek za stalnost).

# **Podatki za obra**č**un prispevkov in nagrade za poslovanje**

1 **Podatke za obračun prispevkov** (prikaz je samo v primeru, da imamo [zasebnika](http://help.minimax.si/help/obracun-prispevkov-zasebnika)) in **nagrado za poslovodenje** (prikaz je v primeru, da imamo [poslovodno](http://help.minimax.si/help/poslovodenje) osebo) izpolnimo, če želimo, da se omenjeno upošteva znotraj obračuna plače.

2 Označimo kljukico v polju **Upoštevanje predhodnih izplačil za izračun dohodnine,**

3 **upoštevanje olajšav** in

4 **obračun odtegljajev** (opcijski vnos)**.**

5 **% dodatka za delovno dobo na leto** vnesemo v primeru, da obračunavamo delavcem dodatek za delovno dobo. Pri obračunu plače se delavcu % dodatka za delovno dobo izračuna kot zmnožek let delovne dobe in tega podatka. Leta delovne dobe se izračunajo kot seštevek delovne dobe pred zadnjo zaposlitvijo in delovne dobe od datuma zaposlitve in zadnjim dnem meseca obračuna. Vrstica v obračunu plač se avtomatično doda po potrditvi vnosa podatkov delavca. Če ne želimo, da se dodatek avtomatično obračunava vsem, moramo podatek '% dodatka za delovno dobo na leto' pustiti prazen, oziroma vnesti 0 (nič). Če pa želimo , da se ta dodatek ne obračuna samo enemu delavcu, moramo imeti na tem delavcu prazno polje s podatkom o pretekli delovni dobi ter datum zaposlitve ne sme biti večji od enega leta.

6 **% dodatka za stalnost na leto** vnesemo v primeru, da obračunavamo delavcem dodatek za stalnost. Pri obračunu plače se delavcem % dodatka za stalnost izračuna kot zmnožek let delovne dobe v organizaciji in tega podatka. Leta delovne dobe v organizaciji se izračunajo kot seštevek

7

delovne dobe v organizaciji in delovne dobe med datumom zaposlitve in zadnjim dnem meseca obračuna. Če je podatek vpisan, se avtomatično obračunava dodatek za vse delavce, ki izpolnjujejo pogoje (več kot eno leto delovne dobe v organizaciji). Če ne želite, da se dodatek avtomatično obračunava vsem, morate podatek '% dodatka za stalnost na leto' pustiti prazen oziroma vnesti 0 (nič). Če pa želimo , da se samo enemu delavcu ta dodatek ne obračuna, moramo imeti na tem delavcu prazen polje s podatkom o pretekli delovni dobi ter datum zaposlitve ne sme biti večji od enega leta.

**Cena km za prevoz na delo** predstavlja ceno za kilometer. Program omogoča vnos cene do šest decimalnih mest.

Znesek je upoštevan pri obračunu povračila stroškov prevoza na delo pri delavcih, ki imajo za povračilo prevoza na delo izbrano »km na dan«. Vrednost prevoza na delo na dan je zmnožek km na dan pri delavcu in ceno km za prevoz na delo.

8 **Obračun dajatev od povračil za prevoz na delo:** če polje označimo, bo program samodejno obračunal dajatve od povračil prevoza na delo, ki **NISO izražene v kilometrih** in od zneska **višjega od 140,00 EUR.** 9

**Cena prehrane na dan** predstavlja ceno za povračilo stroškov prehrane na dan. Znesek se upošteva pri obračunu povračila stroškov prehrane.

Če zneska ne vnesemo oziroma vnesemo znesek 0,00, program na obračunu plače ne predlaga obračunske vrstice za povračilo stroškov prehrane in prav tako je na plačilni listi ne izpiše.

10 Vnesemo **Dodatek po zakonu**, če ga želimo obračunati. Za ta znesek se vsem delavcem poveča bruto plača za vnesene ure, razen za nadomestila. Program predlaga podatek, če imate v šifrantu pri delavcu označeno "kolektivna pogodba".

11 **Minimalna osnova za obračun prispevkov** > program upošteva predpisano minimalno osnovno.

12 Razlika do [minimalne](http://help.minimax.si/help/razlika-do-minimalne-place) plače **>** program bo na drugem koraku opozarjal na razliko do minimalne plače za obračunane ure rednega dela in postavk povezanih z rednim delom po pogodbi, **NE** bo pa opozarjal v kolikor so izračunana nadomestila za delo nižja od minimalne plače.

# **Ostali podatki**

1 V primeru, da obračun plače ne sme biti zajet v pripravo podatkov za dohodnino, dodamo kljukico v polju **Neizplačana plača**.

2 Vnos podatkov znotraj polja **Kolektivna pogodba -** vpišemo šifro kolektive pogodbe. Program bo na analitičnem REK obrazcu, v polju **S02**, vpisal šifro kolektivne pogodbe pri tistih delavcih, ki imajo v [šifrantu](http://help.minimax.si/help/vnos-delavca) označeno nastavitev Kolektivna pogodba.

3 Vnos **konta za invalida nad kvoto** - konto se bo upošteval v temeljnici plač za knjiženje prispevkov invalidov nad kvoto (pogoj, da je polje aktivno je, da ima en delavec označeno nastavitev, da je [invalid](http://help.minimax.si/help/invalidi-nad-kvoto) nad kvoto).

4 **Vrednost točke/uro** se uporablja v primeru, ko obračunavamo plačo na podlagi urne postavke 'Iz točk na uro'. Izračunana urna postavka predstavlja zmnožek števila točk na uro pri delavcu in vrednosti točke na uro.

5 **Vrednost točke/mesec** se uporablja v primeru, ko obračunavamo plačo na podlagi urne postavke 'Iz točk na mesec. Izračunana urna postavka predstavlja količnik med zmnožkom števila točk na mesec pri delavcu z vrednostjo točk na mesec in mesečnim fondom ur.

6 **% dodatka na nočno delo** - upošteva se pri obračunu dodatka za nočno delo.

7 **% dodatka za delo v popoldanski izmeni** - upošteva se pri obračunu dodatka za delo v popoldanski izmeni.

8 **% dodatka za delo v nočni izmeni** - upošteva se pri obračunu dodatka za nočno izmeno.

9 **% dodatka za delo v deljenem delovnem času (prekinitev več kot 2 uri) -** upošteva se pri obračunu dodatkov za delo v deljenem delovnem času kot dodaten % k osnovnim % za dodatke.

10 **% dodatka za delo na nedeljo** - upošteva se pri obračunu dodatka za delo na nedeljo.

11 **% dodatka za delo na praznik -** upošteva se pri obračunu dodatka za delo na praznik.

12 **% za boleznine do 30 dni** - upošteva se pri obračunu boleznin do 30 dni.

13 **% za poškodbe izven dela -** upošteva se pri obračunu poškodb izven dela.

14 **% za nadure -** upošteva se pri obračunu nadur.

# **Podatki odgovorne osebe**

1 **Odgovorna oseba** – vpisano ime se upošteva na listinah za FURS.

2 **Telefon** - se izpisuje na listinah za FURS.

# **Predogled**

- 1 V zavihku **Predogled** urejamo izpis plačilne liste.
- 2 S klikom na **+ Nov izpis** pripravimo nov izpis plačilne liste.

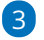

Pri izpisu plačilne liste urejamo:

- **Splošne nastavitve**
- **Naslov**
- **Dodatni opisi/klavzule**
- **Podpis**
- **Terminologijo in prevajanje**
- **Ostale nastavitve:**
	- **Tiskanje ključnih podatkov >** program v zgornjem delu plačilne liste izpiše ključne podatke in jih grafično prikaže (skupni znesek za plače, vse prispevke in davke, prispevek za pokojninsko in invalidsko zavarovanje in prispevek za zdravstveno zavarovanje ter neto plačo).
	- **Izpis delovne dobe in datume zaposlitve** > v zgornjem delu plačilne liste so izpisani podatki o skupni delovni dobi in datumu zaposlitve.
	- **Izpis podatkov o dopustu** > na spodnjem delu plačilne liste se izpišejo podatki o dopustu.
	- **Izpis osnovne plače >** v zgornjem delu plačilne liste, nad obračunskimi podatki, je izpisana osnovna plača.
	- **Tiskanje posameznih prispevkov delodajalca >** program na plačilni listi prikaže ločeno prispevke delodajalca.
	- **Izpis analitike >** če imamo na delavcu določeno analitko, jo program po označitvi polja izpiše v zgornjem delu plačilne liste, nad obračunskimi vrsticami.
	- **Izpis naslova Minimax -** izpiše se naslov **www.Minimax.si** v spodnjem delu dokumenta.

- O urejanju [standardnih](http://help.minimax.si/help/nastavitve-izpisov-splosne-nastavitve) nastavitev izpisov lahko preberete v splošnih nastavitvah izpisov.
- S klikom na gumb:
	- **Shrani** potrdimo nastavitve prvega koraka obračuna plače in program prikaže na preglednici seznam delavcev (drugi korak).
	- **Opusti** prekličemo vnos in vse spremembe.

# **Naknadno urejanje osnovnih nastavitev obra**č**una**

Če želimo naknadno urejati predlagane nastavitve za obračun kliknemo na ikono za nastavitve  $\circledS$ .

Program nas vrne na okno za vnos **osnovnih** in **ostalih podatkov,** podatkov za vnos **odgovorne osebe** ter **predogled** za urejanje nastavitev izpisa plačilne liste.

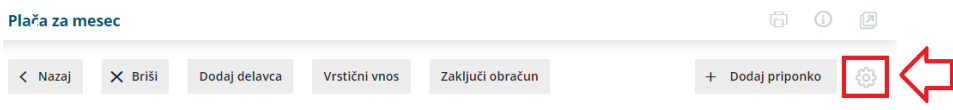